# Advanced Programming in Quantitative **Economics**

Introduction, structure, and advanced programming techniques

Charles S. Bos

VU University Amsterdam

<span id="page-0-0"></span>c.s.bos@vu.nl

20 – 24 August 2012, Aarhus, Denmark

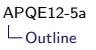

# **Outline**

[Input and output](#page-3-0)

[High frequency data](#page-10-0)

[Data selection](#page-24-0)

# Day 5 - Morning

#### 9.00L Data handling

- $\triangleright$  Difference in formats
- $\blacktriangleright$  Reading large datasets
- $\blacktriangleright$  Selecting and transforming

10.00 Handing out exam

10.30P Selected exercises. Choice of

- $\triangleright$  Reading HF data
- $\triangleright$  Implement HF Autoregressive Duration Model
- $\triangleright$  Using graphing package
- $\triangleright$  AR(p) estimation with ARFIMA package

12.00 Lunch

### Input and Output

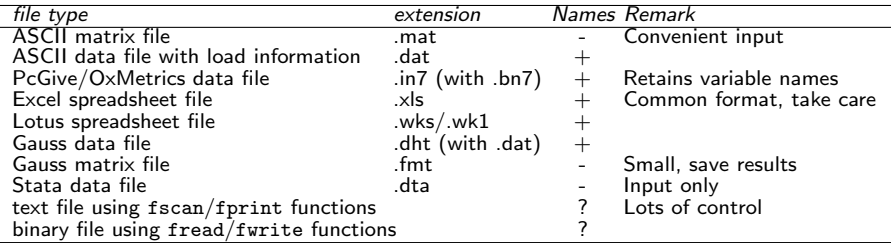

```
main ()
{
  decl mX, asVar;
  mX = loadmat (" data / data . xls ", & asVar );
  printhn("Saving data in 5 types of files: ...");savemat ("excl/lm_data.mat", mX);
  savemat ("excl/lm_data1.dat", mX, asVar);
  savemat ("excl/lm_data.dht", mX, asVar);
  savemat ("excl/lm_data.in7", mX, asVar);
  savemat ("excl/lm_data.fmt", mX);
  println ("done.");
}
```
### Input: mat format

- $\blacktriangleright$  Text-based format, very convenient for inputting your data
- $\triangleright$  Starts with two numbers, rows and columns of matrix
- $\triangleright$  Followed by numbers; output matrix is filled row-by-row
- $\triangleright$  Numbers are separated by space, comma or new-line
- $\blacktriangleright$  '.', 'm', 'M' and '.NaN' are considered missing
- $\blacktriangleright$  '.lnf' is infinity
- $\triangleright$  Other text leads to skipping the remainder of the line

Paths

- $\triangleright$  You may specify a full path (but relative paths are easier). Use either '/' (preferably) or '\\' in your path.
- $\blacktriangleright$  The file is searched first starting from the present directory, then along the value of the OX6PATH environment variable (i.e., usually in the main Ox directory and its include subdirectory).

#### stackloss.mat example

#### Listing 1: stack/data/stackloss.mat

#### 4 21  $//$  Stackloss mat // // Hoeting , J. A. , Madigan , D. , and Raftery , A.E. (1996) ''A Method for // Simultaneous Variable Selection and Outlier Identification in Linear // Regression,'' {\em Journal of Computational Statistics and Data // Analysis } , {\ bf 22} , 251 -270. // // Data source : // Brownlee , K. A. (1965) , " Statistical Theory and Methodology in // Science and Engineering", 2nd edition, New York: Wiley. // // Rows contain : // Air Flow , Water Temperature , Acid Concentration , Stack Loss 80 80 75 62 62 62 62 62 58 58 58 58 58 58 50 50 50 50 50 56 70 27 27 25 24 22 23 24 24 23 18 18 17 18 19 18 18 19 19 20 20 20 89 88 90 87 87 87 93 93 87 80 89 88 82 93 89 86 72 79 80 82 91 42 37 37 28 18 18 19 20 15 14 14 13 11 12 8 7 8 8 9 15 15

Great format to save your data, easy reference etc.

# Spreadsheet files

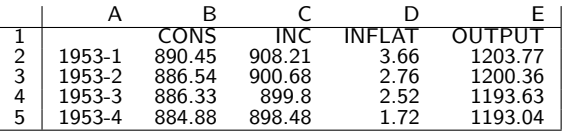

Rules:

- $\blacktriangleright$  Variables in columns
- $\blacktriangleright$  Row of variable names
- $\triangleright$  Column of dates, unlabelled, with year and period: YYYY $\times$ P
- $\blacktriangleright$  First sheet only
- $\triangleright$  Periods are only useful when loading the file into the Ox Database class (see later)
- $\triangleright$  Names can be loaded along, with mX= loadmat("data/data.xls", &asVar).

# OxMetrics files

OxMetrics files are combination of.in7 file (Names of variables) and .bn7 file (Binary data). Small format, containing names, flexible for use within Ox. Can be used in

- 1. OxMetrics: Analyse data in spreadsheet environment
- 2. Ox: mX= loadmat("data/stackloss.in7", &asNames);, allows for loading including names
- 3. Ox-Database: Convenient format to put in database, using Object Oriented programming (see elsewhere)

#### Hint:

- Prepare/analyse your data in small  $Ox$  program
- $\triangleright$  Save treated series (demeaned, log-transform, including dummies, without unneccessary variables) in .in7 format
- $\triangleright$  Use . in7 for input in estimation program
- $\Rightarrow$  Less probability of mistakes, makes sure you use correct data.

### Intermezzo: Stack loss

```
Prepare (and check!) data:
```

```
Listing 2: stack/loadstack.ox
```

```
main ()
{
  decl mX, asNames, i;
  mX= loadmat (" data / stackloss . mat ");
  asNames= {"AirFlow", "WaterTemperature",
               "AcidConcentration", "StackLoss"};
  savemat ("data / stackloss.in7", mX', asNames); // Save data in columns<br>print ("\chi r", asNames, meanr(mX)\simvarr(mX)); // Check data
  print ("%r", asNames, meanr(mX)∼varr(mX));
 for (i= 0; i \langle 3; ++i \rangle // Plot data, correctly read?
    DrawXMatrix(i, mX[i][], asNames[i], mX[3][], asNames[3], 1);
  ShowDrawWindow ():
```
}

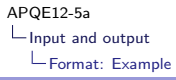

#### Intermezzo: Stack loss II

#### Estimate using OxMetrics file:

```
mStackloss= loadmat ("data/stackloss.in7", & asNames); // Load the data
// Find the index of the stack loss variable
i= strifind ( asNames , " StackLoss ");
vY= mStackloss [][i]; // Read out column Stack loss
i= strifind (asNames, {"<u>AirFlow"</u>, "WaterTemperature", "AcidConcentration"});<br>mX= mStackloss[l[i]: // Get other columns
mX = mStackloss [][i];
ir= olsc (vY, mX, & vBeta); // Run OLS on columns
```
#### Or using a database:

```
# import < database >
main ()
{
  decl db, mStackloss, asNames, vY, mX, ir, vBeta, i;
  db= new Database ();
  db. LoadIn7 (" data / stackloss . in7 "); // Load the data
   vY= db.GetVar(<u>"StackLoss"</u>);<br>mX= db.GetVar({<u>'Constant"</u>,<br>"AirFlow", "WaterTemperature", "AcidOncentration"});<br>ir= olsc(vY, mX, &vBeta); "// Run OLS on columns
   print ("Ols estimates of Beta: ", vBeta');
}
```
# High frequency data

Biggest trouble: Data has not been saved for your specific purposes...

- $\triangleright$  Enormous files (Euronext Amsterdam: Tick-by-tick data, only stocks in Amsterdam, >6GB per month)
- $\triangleright$  Dirty: Not always saved exactly in order, sorting/cleaning/linking necessary
- $\triangleright$  Order book: What is best order available? Depends on orders as they arrive and orders as they are fulfilled; but those aren't indicated clearly in datafile... Lots of processing needed
- <span id="page-10-0"></span> $\triangleright$  Timing: What effect does daylight saving time have? What happens at market opening? Intra-day periodicity

Not really something to solve here...

# Step one: Reading first file

Technicality:

32-bit Operating systems (Windows XP and before; many versions of Vista; older versions of Linux/OSX) can at most handle a file of 2GB length

Even though a file is smaller, you might not have sufficient memory to read it... Have to work in smaller chunks.

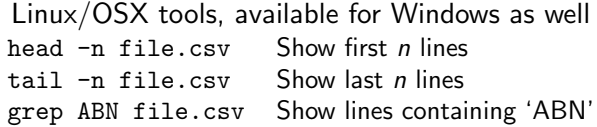

### Step one.B: Reading first file

First get a smaller file, to test your procedures: Write 10.000 lines as eu\_short.csv

head -n 10000 EuronextAmsterdam - TemporaryOrders -200711 -1. csv > eu\_short . csv

or choose a specific stock (Fortis, in this case):

```
head -n 1 EuronextAmsterdam - TemporaryOrders -200711-1.csv > ft0711.csv
grep BE0003801181 EuronextAmsterdam - TemporaryOrders -200711 -1. csv >> ft0711 . csv
```
Pipe/append the outcome of grep to a file, using  $\geq$  ft0711.csv or  $\gg$  ft.0711.csv Resulting file looks like

Internal code: ISIN code: Name: Quotation place: Order entry date: Order entry time: Order number: Chain Order nu 66694;BE0003801181;FORTIS ;Amsterdam;2007-09-25;10:07:15;15381;0;L;D;2007-12-31;0;A;1000;0;19.<br>1006694:BE0003801181:FORTIS ;Amsterdam:2007-09-25:11:13:00:27943:0:L:D:2008-09-24:0:A:1000:0:20. 66694;BE0003801181;FORTIS ;Amsterdam;2007-09-25;11:13:00;27943;0;L;D;2008-09-24;0;A;1000;0;20.007-09-25;2007-09-25;2007-09-25;2007-09-25;2007-09-25;2007-09-25;2007-09-25;2007-09-25;2007-09-25;2007-09-25;2007-007-007-007-00 famsterdam;2007-09-26;12:36:11:12968;0;L; ;.;0;V;50;0;25.500000;2007-

# Step two: Reading smaller file

Several options:

- 1. Use editor to cut out unnecessary columns, get it into easily readable format
- 2. Use spreadsheet for this purpose
- 3. Write a script in Perl or Python
- 4. Write a program in Ox or other

```
Step two: Editor + Ox
```
Could you get it into .mat or .csv format ? Try

```
mX= loadmat("myfile.csv");
```
- ▶ Advantage: Little ox-coding needed
- $\triangleright$  Disadvantage: You have to hand-edit the downloaded file... (else dates go wrong, you loose string indicators etc)

```
Step two: Reading in Ox
```
Bring out Swiss army knife: Read line by line, analyse block-by-block, store in prefered format

```
fh= fopen ("ft0711.csv", "r");
while (!feof(fh))
  {
    // Read a line
    ir = fscan(fh, "%z", %sLine);// Analyse line
    // Store line
  \mathbf{r}
```
Analyse: Build a routine reading in the items you need. Check out examples on sscan() and tokens.

# Step two: Read a line

With ir= fscan(fh, "%z", &sLine); you have one line as a string.

Droste-effect: Take small steps...

- $\triangleright$  One option: Split at ';'
- $\triangleright$  Get all separate strings
- $\blacktriangleright$  Easier to handle afterwards

```
Listing 3: hf/readft.ox
SplitLine ( const aasElem , const sLine , const sSep )
{
 decl i, j;
 aasElem [0]= {};
 i = i = 0:
 while (i < sizeof(sLine))
   {
     j= strifind (sLine [i:], sSep); // Find sep after i
     if (i < 0) // If not found
       j = sizeof (sLine) - i; // indicate end of string
     aasElem [0]∼= sLine [i:i+j -1]; // Read out next element
     i+= i+1:
    }
}
```
### Step two: Read the elements

Now we have an array with strings: How to convert a string to a number?

Check sscan:

ir= sscan ("2007-11-04", "%d", &iYY, "-%d", &iMM, "-%d", &iDD);

This

- $\blacktriangleright$  Reads the string
- Assigns first integer (format='%d') to iYY
- $\triangleright$  Skips the minus, and assigns second integer to iMM
- $\blacktriangleright$  etc
- $\triangleright$  and returns the number of values read correctly (here: 3)

### Step two: Read the elements II

```
Read date (element 4), time (element 5), size (element 13) and
price (element 15)
```

```
ReadElements ( const avX , const asX )
{
 decl ir, iYY, iMM, iDD, iH, iM, iS, dSize, dPrice, dDate;
  ir= sscan (asX [4] , "%d", &iYY , " -%d", &iMM , " -%d", & iDD ) +
      sscan (asX[5], "%d", &iH, ":%d", &iM, ":%d", &iS) +
      sscan (asX [13], "%d", &dSize) +
      sscan (asX[15], \sqrt{\frac{m}{g}}, &dPrice);
 // Get date number , including time -of - day }
  dDate= dayofcalendar (iYY, iMM, iDD)+timeofday (iH, iM, iS);
  avX [0]= dDate∼dSize∼dPrice ;
  return ir;
}
```
### Step two: Simpler alternative

If the input file has fixed-width fields, you could just count what columns you are interested in. Say you want the date, time, and the last price.

```
06/25/1979 ,1759 ,1.3580 ,1.3760 ,1.3580 ,1.3725 ,0 ,0
06/26/1979 ,1759 ,1.3725 ,1.3725 ,1.3554 ,1.3564 ,0 ,0
06/27/1979 ,1759 ,1.3564 ,1.3645 ,1.3564 ,1.3635 ,0 ,0
```
Then you want to read an integer (" $\frac{9}{2}$ i"), a slash+integer  $(''/\%2i'')$ , slash+integer  $(''/\%4i'')$ , comma, two integers of width two,  $\binom{100}{210}$ ,  $\binom{100}{21}$ ,  $\binom{100}{21}$ , bunch of nothing,  $\binom{100}{21}$ ,  $\binom{100}{21}$  which is not assigned to anything, and a double  $("\%g")...$ 

```
ir= sscan (sLine, \frac{n}{2}i", &iMM, \frac{n}{2}i", &iDD, \frac{n}{2}i", &iYY,
           " ,%2i", &ihh , "%2i", &imm , " %*22 c", "%g", & dPrice );
print ("Number of elements: ", ir,
        " Date : ", iYY∼iMM∼iDD ,
        " Time and price : ", ihh∼imm∼dPrice );
```

```
Step two: Store the results
```
Remember speed-example: Concatenation is bad... Don't do

```
mX = \langle \rangle:
while (!feof(fh))
   {
      ...
     ReadElements ( & v X , as X ) :
     mX | = vX;
   }
```
How can you initialise mX in that case?

Step two: Store the results II Do it in batches...

- $\triangleright$  Choose batch-size iB
- Initialise mX at the batch size:  $mX = 2eros(iB, 3)$ ;
- $\triangleright$  Fill in the lines mX [iL++]  $\square$  vX;
- If you run out of space, extend  $mX: mX| = \text{zeros}(iB, 3)$ ;
- At the end, throw out empty lines:  $mX = mX$ [:iL-1][];
- $\Rightarrow$  Relatively low number of concatenations Quick code, especially for HF data!

#### Warning:

- $\blacktriangleright$  HF data tends to be dirty
- $\triangleright$  Cleaning is a necessity
- $\blacktriangleright$  Hard work, have to know the source, and construction of dataset...

# HF Results

After reading Fortis data over the first days of November 2007 (during discussion of sale to ABNAMRO), 115461 'good' trades out of 307924 result.

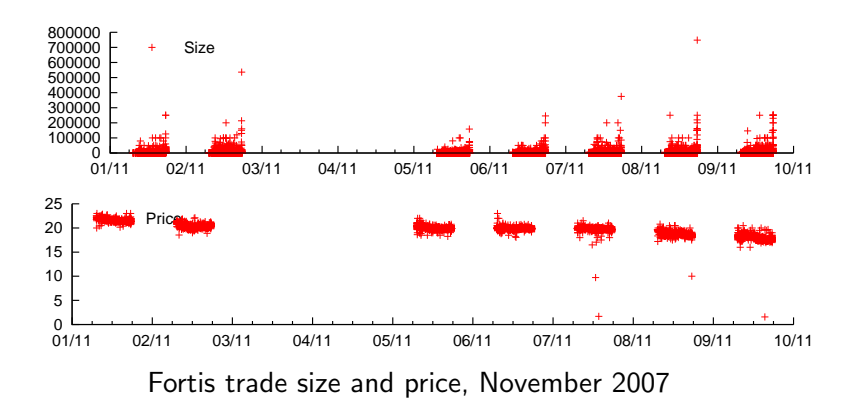

# HF Alternative

Using 'Private' package packages/loadcsv/loadcsv.ox:

- $\triangleright$  Similar to loadmat(), simple loading
- $\blacktriangleright$  Loads all data, including strings
- $\triangleright$  No hassle with SplitLine etc.
- $\blacktriangleright$  But far slower...

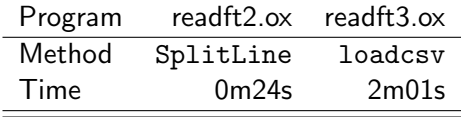

## Data selection

Standard situation

- $\blacktriangleright$  Large dataset of observations, many individuals
- $\triangleright$  Only those
	- $\triangleright$  older than 18,
	- $\blacktriangleright$  female,
	- $\triangleright$  with an income between 25-50k

<span id="page-24-0"></span>should go into the sample...

Three words: selectifr, deleteifr, vecrindex Some others: thinc, range

### Data: selectifr

First two either select or delete specific rows from a matrix.

Listing 4: seldata/seldata.ox

```
main ()
{
  ...
// Load data including names
  mX= loadmat ("../data/duration.in7", & asNames);
 // Find out what are indices in data set
  vSel= strfind (asNames, {"Age", "Sex", "Income"});
 mX = selectifr (mX, mX \sqcap [vSel [0]] \rightarrow 18); // Older than 18
 mX= selectifr(mX, !mX[][vSel[1]]); // Only female
  mX = selectifr (mX, (mX)[][vSe][2]] . >= 25000) . &&
        (mX[] [vSel[2]] . <= 50000)); // 25k-50k income
  ...
}
```
selectifr(mA, mB): Select only those rows of mX which have (at least one) non-zero element in the corresponding rows of the second argument.

### Data: deleteifr

#### You could also do it the other way around:

```
Listing 5: seldata/deldata.ox
```

```
main ()
{
  ...
 // Load data including names
  mX= loadmat (" ../ data / duration . in7 ", & asNames );
  // Find out what are indices in data set
  vSel= strfind (asNames, {"Age", "Sex", "Income"});
  mX = deleteifr (mX, mX \cap [VSe1 \cap 0] . \leq 18): // Not older than 18
  mX = deleteifr (mX, mX \cap [vSel[1]]); // Not female
  mX = deleteifr (mX, (mX \cap [vSet[2]) , < 25000).
        (mX \cap [ySe1 [2]) \rightarrow 50000)); // <25k or >50k income
  ...
}
```
### Data: vecrindex

#### For more extensive situations: Use vecrindex?

Listing 6: seldata/inddata.ox

```
// Create vector of zero /ones , indicating observations to use
vI= (mX [][ vSel [0]] .> 18) .&&
    !mX [][ vSel [1]] .&&
    (mX \cap [ySe1 \cap 2]] . >= 25000) . & &
    (mX[] [vSel[2]] . <= 50000);
// Re - using vSel , to indicate observations to use }
vSet = vectorindex (vI):
print ("Limits of indexed observations: ", limits (mX[vSel][]));
// Or , old tricks :
mX = selectifr (mX, vI):
```
- $\blacktriangleright$  These functions are used extensively in Initialise()
- $\triangleright$  Warning: Don't do this within likelihood function...
- $\triangleright$  Changing big data matrices, sorting, whatever: Relatively slow

Data: thinr/thinc

If a matrix is too large to handle, thinr can select a number of rows from a large matrix:

 $mXSmall = thinr(mX, 1000);$  // Get 1000 rows from  $mX$ , if possible

A similar effect, with more control, can be obtained using range:

```
iN = rows(mX):
vI = range(0, iN-1, 100);<br>mXSmall= mX[vI][]:
                                            \frac{1}{\sqrt{2}} Get row 0, 100, 200, ... from mX
```